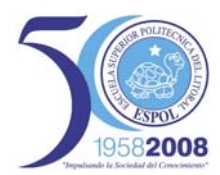

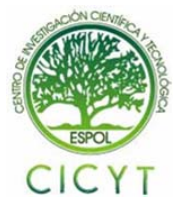

## **Diseño de tarjetas para el desarrollo de aplicaciones con dsPIC**

Xavier Barcia (1), Roger Calle (2), Carlos Valdivieso (3) Facultad de Ingeniería en Electricidad y Computación  $(1)(2)(3)$ Escuela Superior Politécnica del Litoral (ESPOL)<sup>(1)</sup>(2)(3) Campus Gustavo Galindo, Km 30.5 Vía Perimetral, Apartado 09-01-5863. Guayaquil, Ecuador<sup>(1)(2)(3)</sup> obarcia.r@hotmail.com<sup>(1)</sup>, rcalle@ fiec.espol.edu.ec<sup>(2)</sup>, cvaldiv@fiec.espol.edu.ec<sup>(3)</sup>

## **Resumen**

*El proyecto tiene como finalidad el diseño y construcción de una tarjeta de entrenamiento y otra de aplicaciones básicas para el desarrollo de diferentes aplicaciones con dsPIC. Adicionalmente se diseñó un módulo para el manejo de motores DC. La implementación de cada tarjeta se realizó sobre una placa de fibra de vidrio a doble capa. La unidad de control de las dos primeras tarjetas emplea un dsPIC30F4011.* 

*La tarjeta de entrenamiento tiene acceso a periféricos y puertos mediante conectores. Para utilizar estas características en diferentes aplicaciones primero se debe configurar los puentes que habilitan los periféricos requeridos. Este tipo de habilitación posibilita la configuración de varios periféricos sobre la tarjeta que canaliza las señales al dsPIC30F4011. Las tarjetas tienen la posibilidad de trabajar con varios tipos de motores; se presentaron pruebas para el manejo de motores DC, servomotores, y de pasos. Posteriormente se carga el código del programa desarrollado por el usuario para gobernar los periféricos configurados.* 

*Respecto a la tarjeta para aplicaciones básicas esta viene provista de conectores apropiados para la salida de las señales del dsPIC. Los periféricos a controlar se implementarán externamente. Ambas tarjetas aprovechan la mayoría de los recursos del controlador.* 

*Finalmente el módulo para el manejo de motores DC permitirá usar cualquier técnica de troceo clase E, como por ejemplo modulación de ancho de pulso y conmutación de voltaje bipolar, unipolar, entre otras. Como resultado final de este proyecto de tópico se construyeron tarjetas de entrenamiento que contribuyen con futuras investigaciones basadas en este tipo de controladores.*

**Palabras claves:** *dsPICs, PCB*, *pad*

### **Abstract**

*The purpose of this project is to design and build training boards for developing of different applications with*  dsPIC. Additionally, a module for driving DC motors was designed. The implementation of each board was made *on a double layer fiberglass sheet. The unit control of the training boards uses a dsPIC30F4011.* 

*The main training board has access to peripherals and ports through connectors. Jumpers must be configured, in order to use these characteristics in different applications. This type of enabling makes possible the configuration of several peripherals on the board that pipes signals to dsPIC30F4011. Boards have the possibility of working with several types of motors; some examples for driving DC motors, servomotors and step motors are included. Later, the program code developed by the user is loaded in order to manage configured peripherals.* 

*The basic training board has appropriated connectors for the output of dsPIC signals. Peripherals to control must be implemented externally. Both cards use most resources of the microcontroller.* 

*Finally, the module for driving DC motors will allow the use of any type E chopper techniques such as pulse width modulation, unipolar, bipolar and others voltage commutations. As result of this topic project, training boards were built to contribute with future researching based on this type of microcontrollers.*

**Keywords:** *dsPIC, PCB, pad.*

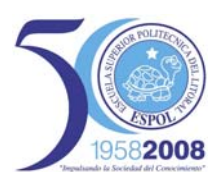

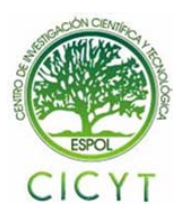

## **1. Introducción**

El estudio de tarjetas desarrolladoras para sistemas basados en microcontroladores es parte fundamental en la formación de los estudiosos de la materia, debido a las grandes ventajas que ofrecen, permitiendo el trabajo con múltiples periféricos e interfases de forma fácil y sencilla.

Aprender a manejar y aplicar los dsPICs sólo se consigue desarrollando prácticamente diseños reales, aún más cuando no se cuenta con simuladores disponibles como en los microcontroladores clásicos, esto es prioritario en la concepción de un proyecto de laboratorio. Por lo tanto las tarjetas de desarrollo son una herramienta invalorable para el diseñador con dsPIC.

## **2. Análisis del problema**

El problema planteado es encontrar un entorno de desarrollo, específicamente tarietas que permitan el estudio de circuitos e interfases con dsPICs.

En el mercado existen múltiples soluciones para este problema pero cada fabricante pone énfasis en sus propias características con el objeto de lograr inducir al cliente en el uso de sus desarrolladores que generalmente funcionan con ciertos dispositivos y utilizando programas propietarios, lo cual no permite disponer de la mayoría de funciones que ofrece un dsPIC. Considerando que para la ejecución de proyectos el diseñador muchas veces requiere añadir sobre la marcha nuevas prestaciones al prototipo, es decir debe contar con una herramienta de apoyo robusta que satisfaga las necesidades del diseñador. Siendo muy importante que esta herramienta nos permita manejar los campos de las aplicaciones pertinentes a la arquitectura de los dsPICs como el procesamiento de operaciones matemáticas, generación de PWM para motores, manejo de un encoder incremental, las cuales muy difícilmente podrían implementarse con los MCUs comunes y en ciertos casos sería una tarea prácticamente imposible.[1]

### **3. Diseño de la solución**

Este proyecto consiste en el diseño e implementación de tres módulos de entrenamiento basado en dsPIC, uno es la *tarjeta de entrenamiento con dsPIC30F4011*, esta tiene implementados periféricos de forma bien diferenciada, el otro módulo es una *tarjeta básica para aplicaciones con dsPIC30F4011*, útil para desarrollo y control de nuevas aplicaciones como el manejo de motores DC. En estos módulos también es posible usar las salidas externas disponibles como elemento de partida para el desarrollo de nuevas aplicaciones por ejemplo el manejo de sensores que podrán conectarse externamente, previo su respectivo acondicionamiento.

En la figura 1, se muestra la distribución de los bloques que forman parte de la *tarjeta de*  *entrenamiento con dsPIC30F4011*. Como bloque central se encuentra implementado el dsPIC30F4011. El dsPIC se encarga de las funciones de control de los periféricos implementados en esta tarjeta.

Para acceder de manera fácil al sistema desarrollado los módulos soportan aplicaciones tipo SCADA, las cuales se desarrollaron en LabVIEW como software destinado para este propósito.

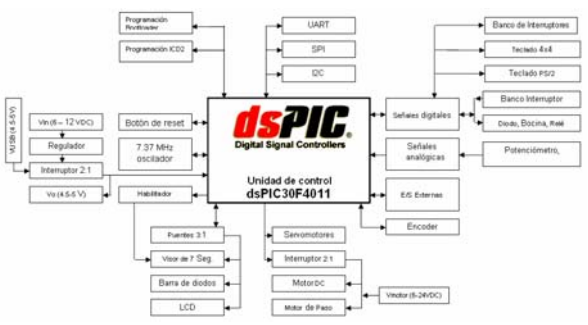

**Figura 1.** Diagrama de bloques del módulo de entrenamiento

La *tarjeta de entrenamiento con dsPIC30F4011,* cuenta con varios puertos de comunicación, uno de estos es el puerto serial con estándar RS-232, dicho puerto es utilizado para la comunicación entre el computador que ejecuta la aplicación SCADA y la tarjeta de entrenamiento.

Con respecto a la tarjeta manejadora de motores DC, es un módulo que puede acoplarse a cualquiera de los dos las módulos de entrenamiento anteriormente descritos. En esta tarjeta se encuentran todos los recursos de potencia para controlar motores DC, y otros dispositivos externos como contactores.

### **3.1 Entradas y salidas de los módulos**

La *tarjeta básica para aplicaciones con dsPIC30F4011*, dispone de borneras para la conexión de periféricos externos, los cuales están asociadas directamente con los pines del dsPIC, de tal forma que puedan utilizarse como entradas o salidas, permitiendo que el usuario configure por software los pines del dsPIC ya sea como entradas digitales o analógicas, o como salidas digitales.

En la *tarjeta de entrenamiento con dsPIC30F4011*, también se debe configurar los pines del dsPIC, pero debe recordarse que existen periféricos conectados a través de puentes e interruptores a los pines de la unidad de control, por ende hay que elegir cuando un pin es configurado como entrada, salida o en algunos casos ambos de acuerdo al periférico seleccionado.

La *tarjeta manejadora de motores DC*, tiene implementado un juego de borneras para las señales de control provenientes desde la *tarjeta de aplicaciones básicas*  o de la *tarjeta de entrenamiento con dsPIC30F4011*.

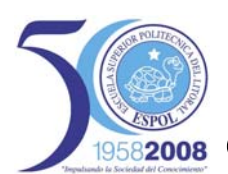

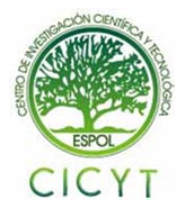

### **4. Especificaciones de hardware**

A continuación se describen algunas características de los periféricos que forman parte de la *tarjeta de entrenamiento con dsPIC30F4011*.

### **4.1 Unidad de programación**

El dsPIC30F4011 ofrece la alternativa de usar un programa de carga llamado bootloader, este se ubica en las últimas posiciones de la memoria flash de programa. Su objetivo es permitir la carga de programas ejecutables, así un programador externo se utiliza sólo una vez para cargar el bootloader, luego de esto el dsPIC es ubicado en la tarjeta y el método de programación será a través del puerto de comunicación serial (UART1 alternativo), este método es una de las alternativas para la programación del dsPIC. Esta característica es importante para un laboratorio en donde un mismo dispositivo dsPIC debe ser grabado una y otra vez durante la realización de pruebas, finalmente este método de grabación constituye un ahorro económico al momento de elegir la unidad programadora para el dsPIC.

De presentarse la necesidad de realizar la programación del dsPIC haciendo uso del programador externo Pickit2 se ha implementado la interfaz ICD2 quedando disponible un conector RJ12 (6 pines) para su respectiva conexión.

#### **4.2 Fuentes de entradas analógicas y digitales**

Se disponen de entradas digitales y analógicas, estas comparten determinados pines de un mismo puerto del dsPIC; son dos potenciómetros que permiten seleccionar tensión entre 0 y 5 voltios, la última fuente analógica es un sensor de temperatura, que entrega una salida lineal con la temperatura. Respecto a las fuentes digitales de entradas se han implementado mediante 4 interruptores, y 3 micropulsadores.

### **4.3 Barra de 10 diodos emisores de luz**

Para reducir el espacio en la tarjeta se eligió una barra de diodos emisores de luz (leds), esta ofrece 10 salidas digitales, y conectadas una por cada bit de un puerto.

#### **4.4 Visualizador múltiple de 7 segmentos**

Formado por cuatro displays sencillos de 7 segmentos, para el control de este tipo de visualizador se ha optado por la multiplexación; ya que permite introducir conceptos como la realización de interrupciones de refrescamiento, durante la ejecución normal de un programa.

### **4.5 Teclado tipo matricial y minidin PS/2**

Una alternativa que ofrece el kit de entrenamiento es manejar un teclado matricial, que ofrece 2\*n teclas por cada n bits, también se encuentra una entrada PS/2 con la posibilidad de conectar este tipo de teclados.

#### **4.6 Pantalla de cristal líquido**

La pantalla de la tarjeta (16x2 ) se encuentra conectada a los puertos del microcontrolador, distribuyéndose entre ellos el bus de datos y las señales de control. Este es un dispositivo versátil, estándar, económico, y fáciles de usar.

#### **4.7 Motores de uso común**

Las tarjetas de entrenamiento soportan los motores frecuentemente usados en aplicaciones con microcontroladores, entre los cuales destacan el motor dc con imán permanente, con bobinado en serie, el motor de pasos, y servomotor.

El motor dc de pequeño tamaño, es ideal por su razonable eficiencia, y gran aplicabilidad a los procesos industriales.

El motor de pasos, es un motor alimentado con tensión continua y convierte los pulsos eléctricos aplicados en sus bobinas en movimientos rotacionales discretos. Puede girar continuamente o sólo un ángulo con una precisión de hasta centésimas de milímetros permaneciendo bloqueado hasta recibir una nueva orden de giro. Su principal ventaja es no necesitar sensores para determinar la posición de su eje. Los pulsos enviados a las bobinas determinan la posición del eje del motor. Esta característica hace que este motor sea muy útil en aplicaciones donde el posicionamiento mecánico resulte muy importante.

Un servomotor, de modelismo tiene un circuito de "control" en su interior, el cual se realimenta en todo momento la posición de su rotor. Puede posicionarse en un punto específico y quedarse fijo en esa posición. Los servos poseen un conector para 3 cables uno de alimentación, uno de tierra, y el cable de control conectado al dsPIC que genera la señal para su funcionamiento. [4]

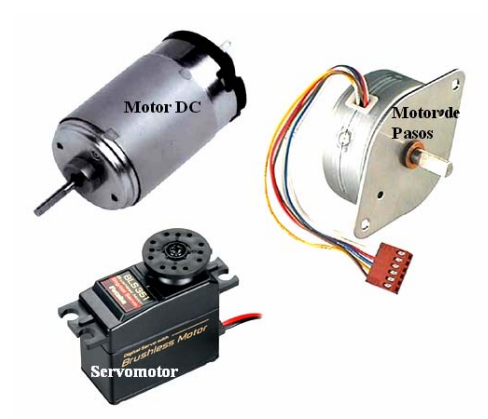

**Figura 2.** Tipos de motores utilizados.

### **5. Diseño de controladores para motores**

Los manejadores implementados en la tarjeta de entrenamiento para los motores, son de fácil

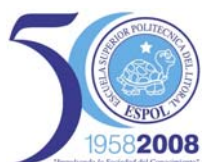

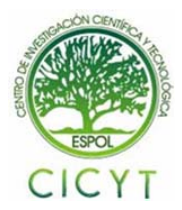

configuración y serán usados para el control de los motores antes mencionados.

### **5.1 Estrategia para el manejo de motor DC**

Se implementó un arreglo del tipo puente "H" constituido por cuatro transistores mosfet canal N (Q1, Q2, Q3, y Q4), estos trabajan en pares y son controlados por el dsPIC30F4011. Los transistores que realizan la conmutación son habilitados por la compuerta, a través de una señal PWM configurada por software para trabaje en modo independiente o complementario.

Pueden usarse varias técnicas, una de estas mantiene una diagonal del puente "H" permanentemente abierta por ejemplo Q2-Q3, y proporcionando un ciclo de trabajo a los otros dos interruptores Q1-Q4 abriéndolos y cerrándolos a la vez. Con esta técnica tendríamos dos posibles troceadores tipo D, cada uno se encargaría de un sentido de giro.

Otras dos técnicas de troceadores clase E (tipo puente) es la modulación de ancho de pulso con conmutación de voltaje unipolar o bipolar. [2] [3]

### **5.2 Estrategia para el manejo de pasos**

Para el controlar el movimiento del motor de paso unipolar, se implementó un circuito de control basado en transistores mosfet canal N. Este manejador convertirá las señales de avance de un paso y sentido de giro en la secuencia de energización de los bobinados ubicados en el estator del motor, logrando producir el avance por pasos del motor.

Cambiando el orden de la secuencia de energización, se logra que el motor gire en sentido opuesto, si los pulsos de activación no se proveen en el orden correcto, el motor no se moverá apropiadamente. [5]

#### **5.3 Estrategia para el manejo de servomotor**

Realizar el control del movimiento de un servomotor de modelismo resulta una tarea que no requiere de un manejador adicional, porque en su interior se encuentra el diseño electrónico necesario para manejar este tipo de motores. El control de su posición se hace enviando un pulso continuo de onda cuadrada proveniente del dsPIC a través del cable de control hacia el motor. El tiempo que permanece en alto este pulso indica la posición en que el servomotor se ubicará.

Estos motores trabajan a una frecuencia constante de 50 hertz (20000us), por ejemplo para ubicar al servomotor en la posición central (90º), debemos enviar un pulso de onda cuadrada de 1500 us en alto y de 19500 us en bajo. Esta señal debe ser periódica para mantener su posición, si el ancho de pulso disminuye el movimiento del servomotor será antihorario, por citar el caso de un pulso en alto de 500us el servomotor se posicionará en cero grados, pero si el ancho de pulso aumenta el movimiento será horario.

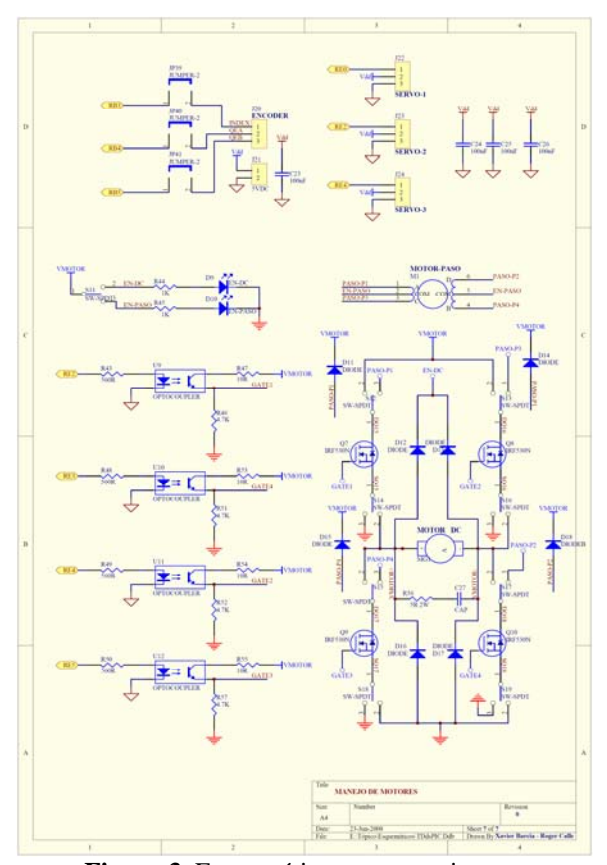

**Figura 3.** Esquemático para manejar motores

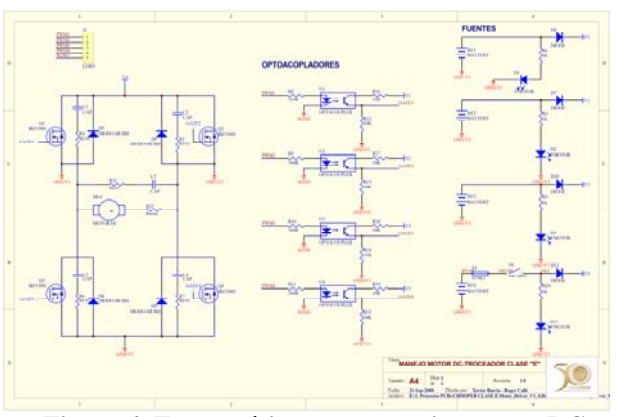

**Figura 4. Esquemático para manejar motor DC** 

## **6. Diseño del PCB usando herramientas CAD**

Actualmente la tecnología ofrece programas de diseño asistidos por computadora para la concepción de este tipo de trabajos. A diferencia de los métodos manuales de diseño, estas herramientas permiten distribuir e interconectar los

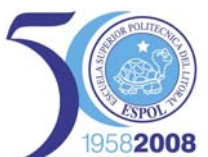

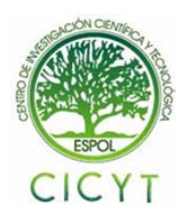

componentes además de ir realizando pruebas y mejorando el diseño. Los programas CAD almacenan información relacionada con el diseño, facilitando la edición para su mejoramiento o como punto de partida de un nuevo proyecto. Para este proyecto se escogió el programa PROTEL99 como herramienta de diseño del PCB de las tarietas de los módulos a implementarse. [7]

### **6.1 Ancho de pistas del circuito impreso**

El ancho de las pistas de los circuitos impresos esta basado en la aplicación del estándar ANSI-ICP 2221 para la fabricación PCB, esta norma fue desarrollada por la IPC (Association connecting electronics industries).

Para dimensionar una pista del PCB se requieren tres parámetros relacionados con la misma: la corriente máxima que soportará representada en amperios, el incremento máximo de temperatura sobre la temperatura ambiente expresado en grados Celsius, el grosor es decir la altura de la pista respecto a la base de la placa expresado en onzas por pie cuadrado.

Los parámetros de las pistas para el control y fuerza se muestran el las siguientes tablas.

**Tabla 1.** Parámetros de la pista de control

| $\mathbf{S}$<br>Á | Corriente            |      |                       |
|-------------------|----------------------|------|-----------------------|
|                   | Espesor del cobre    |      | onza/pie <sup>2</sup> |
|                   | Temperatura máxima   | 35   | $^{\circ}C$           |
|                   | Temperatura ambiente | 25   | $\rm ^{\circ}C$       |
|                   | Externa              | 0,24 | mm                    |
|                   | Interna              | 1,01 | mm                    |

**Tabla 2.** Parámetros de la pista de fuerza

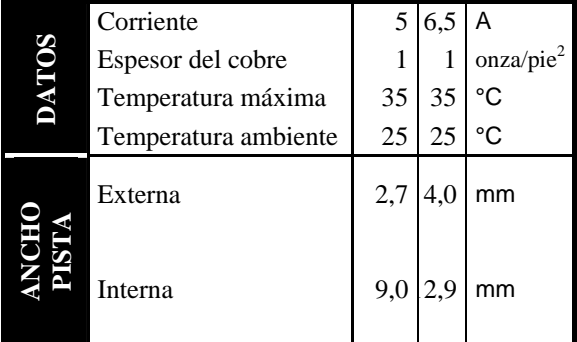

### **7. Detalles de construcción**

Cada tarjeta quedó montada sobre una placa de fibra de vidrio de doble capa de cobre, agujeros metalizados, recubrimiento antisoldante, y serigrafiado. Se utilizó criterios de las normas UNE (europeas), y ANSI (Instituto nacional de estándar americano), con sus respectivas limitaciones antes mencionadas.

#### **7.1 Base aislante de la placa de circuito**

El nivel de fabricación de los circuitos impresos depende de la cantidad de láminas de cobre que se depositen sobre un determinado número de bases aislantes. Las tarjetas son de doble capa constituidas de una base aislante de fibra de vidrio, en ambas capas se coloca una fina lámina de cobre sobre la cual se hace el trazado de las pistas conductoras que realizan las conexiones entre los distintos componentes de las tarjetas, el espesor de la base aislante es de 0.2, 0.5, 0.7, 0.8, 1.0, 1.2, 1.5, 1.6, 2.0, 2.4, 3.2, ó 6.4 mm. (UNE 20-621-84/3), el espesor de la capa conductora puede ser de 1, 2, 3 onza/pie<sup>2</sup>, es decir 35, 70, 105 micras, la siguiente tabla se muestra las características de los kits implementados.

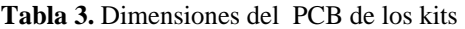

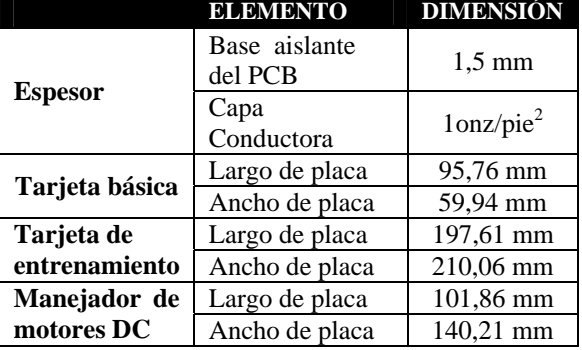

#### **7.2 Diámetro y metalizado de los agujeros del PCB**

Las tarjetas fueron diseñadas a doble capa es decir en ambos lados de la tarjeta existen pistas de conexiones. Siendo necesario la continuidad entre algunas pistas de la capa superior e inferior, se ha opto por la metalización de los agujeros de la tarjeta. El tamaño de los agujeros depende del componente que se vaya a insertar en las tarjetas, cada agujero tiene asociado un pad de soldadura.

Los diámetros nominal y mínimo del agujero metalizado y su respectivo pad de soldadura obedecen la norma UNE 20-621-84/3.

**Tabla 4.** Diámetros del agujero y pad de soldadura

| <b>DIÁMETRO</b> | <b>DIÁMETRO</b> |  |
|-----------------|-----------------|--|
| <b>NOMINAL</b>  | <b>MÍNIMO</b>   |  |
| <b>AGUJERO</b>  | PAD             |  |
| (mm)            | (mm)            |  |
| 0,6             | 1,8             |  |
| 0,8             | 2,3             |  |
| 1,0             | 2,5             |  |
| 1,3             | 2,8             |  |
| 1,6             | 3,1             |  |
| 2,0             | 3,5             |  |

*FUENTE: Norma UNE 20-555-75*

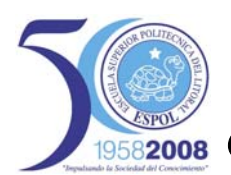

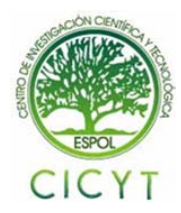

### **7.3 Protección con máscara antisoldante**

La máscara antisoldante es una capa de laca horneable de alta resistencia mezclada con un tinte, la cual tiene la función de proteger las pistas contra cortocircuitos, evitar la corrosión y el sulfatado de las pistas por efectos químicos o ambientales. Adicionalmente permite que la soldadura se extienda únicamente en el punto donde está el agujero en el cual entra la patita del elemento.

Durante el proceso de soldado se obtiene una forma redonda y uniforme en el punto de soldadura, evitando que la suelda se disperse por las pistas. La aplicación de la laca de alta resistencia es a través de una máscara de antisoldante, esta evita que los pads de soldadura queden cubiertos por el aislante obteniéndose una resolución de 0.3mm.

#### **7.4 Técnica de serigrafía sobre las tarjetas**

La serigrafía es una técnica que combina procedimientos fotográficos que junto a tintas especiales permite imprimir sobre el circuito impreso los símbolos, nombres e inscripciones, configuración de los componentes referentes a la tarjeta. Esta impresión puede realizarse en su capa inferior o superior.

La placa PCB de la *tarjeta de entrenamiento con dsPIC30F4011*, viene con el serigrafiado sobre la capa superior donde se indican diferentes distintivos que serán de mucha utilidad al momento del ensamblaje, configuración y programación de los diferentes periféricos. Entre los distintivos se encontrará nombres o capacidades de elementos electrónicos, puentes y señales provenientes de la unidad de control.

### **7.5 Montaje de los componentes sobre la tarjeta de circuito impreso**

La técnica para conectar los componentes con las capas conductoras es a través de agujeros metalizados con su respectivo pad de soldadura, este tipo de montaje de los componentes sobre la tarjeta se denomina THD (through hole device), es decir los pines de los componentes se acoplan a los agujeros metalizados para su posterior soldado con la placa de circuito impreso.

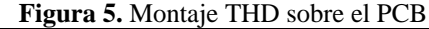

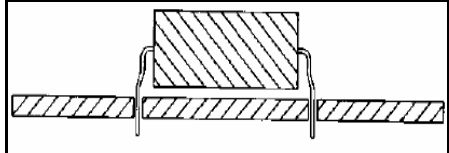

## **8. Pruebas realizadas**

Una vez implementadas las tarjetas para entrenamiento se procedió a realizar las respectivas pruebas, con el desarrollo de los programas que permiten usar los diferentes periféricos implementados, siendo de relevancia la prueba realizada para el control en lazo cerrado de un motor DC.

### **8.1 Operación del ciclo de trabajo y comportamiento de la corriente en motor DC**

Para comprobar los parámetros de funcionamiento del puente manejador para motores se verificó la operación de los mismos con diferentes modulaciónes por ancho de pulso y con dos motores de corriente continua de bobinado en serie y otro de imán permanente.

En las pruebas realizadas se observó el ciclo de trabajo en los motores, el voltaje máximo, mínimo y promedio que están manejando, así como la frecuencia de operación del mismo, y la curva de modulación del voltaje que recibe el motor.

La modulación se realizó utilizando conmutación bipolar en los transistores, donde los pares de mosfet Q1-Q4 y Q2-Q3, trabajan como un par de interruptores. La conmutación de cada pareja es simultáneamente realizada de manera complementaria, es decir que mientras un par de mosfet recibe una determinada modulación el otro par recibe el complemento de señal antes mencionada. [2][3]

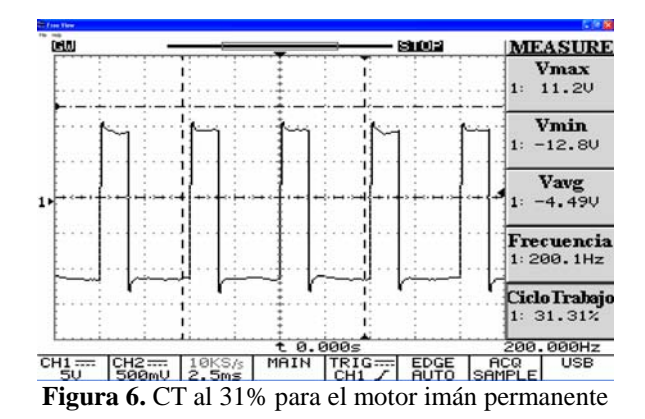

En la figura 7 se muestra como el voltaje promedio cambió respecto a la figura 6 de -4.49V a 4.60V, esto indica una inversión en el giro del eje del motor. Consecuentemente se comprobó que dicho giro esta determinado por el porcentaje del ciclo de trabajo, si el porcentaje es mayor al 50% se obtendrá un giro horario con un voltaje promedio positivo, mientras que para un porcentaje menor al 50% se tendrá un giro antihorario con un voltaje promedio negativo.

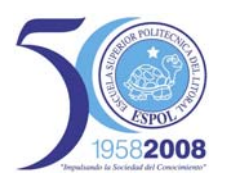

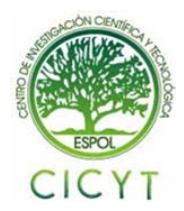

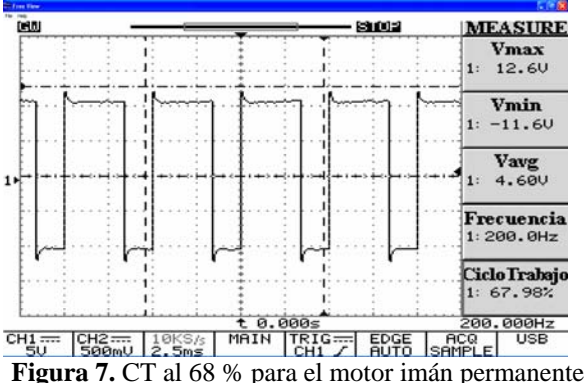

La frecuencia de las señales de conmutación es generada por el dsPIC, este internamente genera una onda triangular para realizar una comparación con el voltaje de control. Cuando Vcontrol >Vonda triangular, entonces los mosfet Q1-Q4 son encendidos, mientras que los transistores Q2-Q3 son apagados, caso contrario se tiene un comportamiento de encendido para Q2-Q3 y apagado en Q1-Q4.

Para verificar el comportamiento de la corriente se fijó un ciclo de trabajo de 32%, y una frecuencia de operación de 200 hertz. Para la obtención de la curva de corriente se usó una resistencia de shunt en serie con el motor, mientras que la curva de voltaje fue obtenida directamente entre las terminales del motor, también se obtuvo los valores máximo, mínimo y promedio para la corriente y voltaje en los motores.

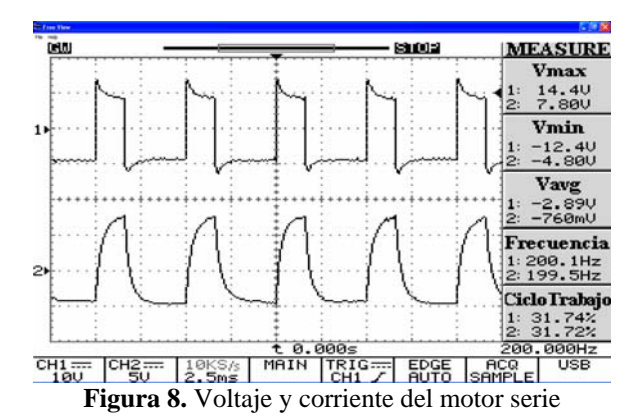

La respuesta de la corriente se muestra en la figura 8, esta se divide en cuatro etapas: durante el intervalo de tiempo t1 a t2 los transistores Q1-Q4 están encendidos y la corriente fluye a través de ellos creciendo positivamente hasta llegar a su máximo valor, en ese instante de tiempo t2 los transistores Q1- Q4 se apagan y se encienden Q2-Q3, consecuentemente la corriente decrecerá y su polaridad será la misma fluyendo a través de los diodos D2-D3 hasta llegar a cero en el tiempo t3, luego en el intervalo de t3-t4 los transistores Q2-Q3 continúan encendidos pero la corriente que fluye a través de ellos crece negativamente con polaridad contraria los anteriores intervalos (t1-t2 , t2-t3) hasta llegar a su máximo valor en el tiempo t4, en este instante los transistores Q2-Q3 se apagan y se encienden

Q1-Q4, finalmente la corriente decrecerá y su polaridad será la misma fluyendo a través de los diodos D1-D4 hasta llegar a cero en el tiempo t5, estas etapas se repiten sucesivamente desde t1 a t5, como se aprecia en la siguiente figura.

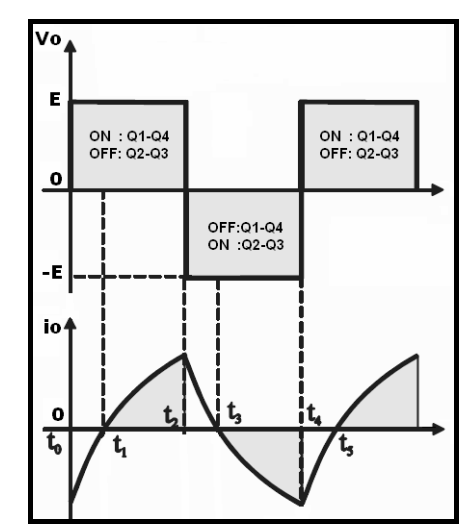

**Figura 9.** Etapas de comportamiento de la corriente

### **8.2 Operación del motor DC usando controlador PI**

Esta prueba mejoró la respuesta de estabilización del motor DC, para observar e interactuar con el comportamiento de la respuesta, se desarrollo una aplicación en LabVIEW, la cual intercambiará datos entre el PC y la *tarjeta de entrenamiento con dsPIC*, a través del protocolo de comunicación serial RS-232.

La aplicación desarrollada permite escoger la dirección del giro, detenerlo y variar las constantes del controlador PI. Para obtener una mejor respuesta, el control del sistema esta integrado por un sensor de desplazamiento (encoder incremental) gobernado por el dsPIC30F4011, y el manejador para motor.

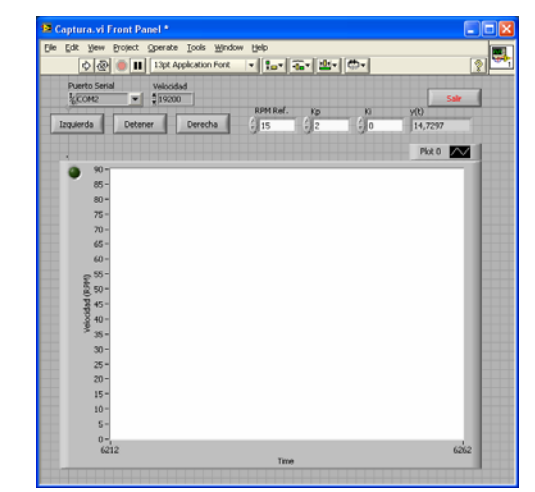

**Figura 10.** Interfaz para el manejo del motor DC

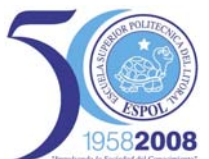

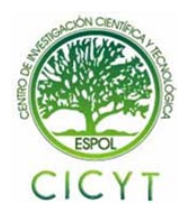

Los valores de las constantes influyen sobre la respuesta del motor, es decir el controlador PI se volverá más proporcional o más integral según las constantes registradas.

En la figura 11 se presenta un controlador totalmente proporcional con constante de proporcionalidad igual a diez, para esta respuesta las oscilaciones disminuyen y la estabilidad se producen en un corto periodo. La sobreoscilación que se origina depende de la constante de proporcionalidad. Se debe procurar que la constante no genere sobreoscilaciones mayores al 30% del valor de velocidad esperado, este modo de control está basado en la multiplicación del error producido por la diferencia entre el valor medido y esperado de velocidad, con la constante de proporcionalidad, en este tipo control normalmente el error es permanente.

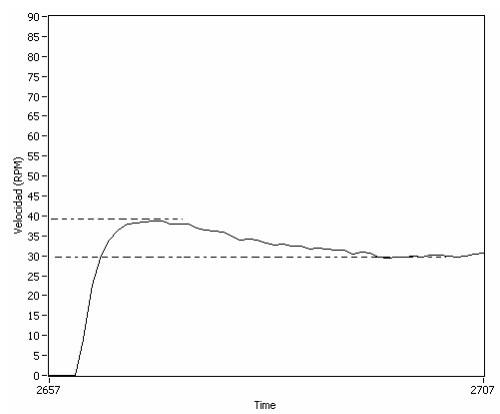

**Figura 11.** Respuesta del sistema con kp=10

La figura 12, muestra la respuesta del motor de corriente continua para un control PI, en donde las constantes de proporcionalidad e integración toman los valores de dos y cinco respectivamente, ocasionando que el error en estado estacionario producido por el control proporcional disminuya hasta considerarlo despreciable, esto se debe a que este error es integrado, este resultado es multiplicado por la constante de integración para que posteriormente la respuesta integral se sume con la proporcional, originando una curva con error de estado estacionario despreciable como se muestra en la figura mencionada.

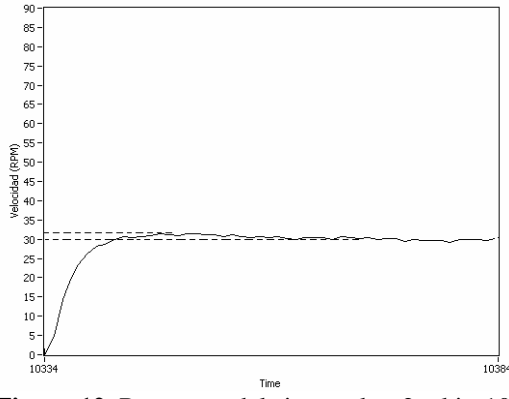

**Figura 12.** Respuesta del sistema kp= $2 \text{ y ki} = 10$ 

## **9. Conclusiones**

La unidad de control utilizada (dsPIC30F4011), destaca la capacidad de manejar un encoder incremental, la posibilidad de realizar modulación por ancho de pulso para motores, y la facilidad para la configuración de la frecuencia de operación de un motor, constituyendo un dispositivo de altas prestaciones.

El desarrollo de este proyecto final de tópico ha logrado concebir una tarjeta de entrenamiento en donde se aprovechó buena parte de los recursos que ofrece el dsPIC30F4011, para lograr este objetivo se utilizó puentes de habilitación para acceder a los diferentes dispositivos implementados, logrando optimizar el hardware sobre la tarjeta.

La interfaz LabVIEW permitió realizar de manera eficaz la interacción con las tarjetas implementadas pudiendo cambiar en línea los parámetros del controlador, de esta manera se logró realizar un sistema de control de lazo cerrado usando un controlador PI.

La utilización de controladores en PI, dependerá mucho de las características del sistema que será controlado, esto exige entender correctamente el funcionamiento del sistema. Como se verificó en las pruebas realizadas un control completamente proporcional nos garantiza estabilidad sin embargo produce un error de estado estacionario originando un sobrenivel, mientras que al agregar un control integral este error se corrige hasta alcanzar la estabilidad.

#### **10. Referencias**

- [1] ANGULO USATEGUI JOSÉ, Microcontroladores avanzados dsPIC 1º Edición; Thomson; Madrid-España, 2006; pp 3-495.
- [2] DEWAN B. S., Power semiconductor, Jhon Wiley & Sons, Toronto-Canada, 2006; pp 282-352.
- [3] MOHAN NED, Power electronics 2° Edición; Jhon Wiley & Sons, Toronto-Canada, 2007; pp 188-194.
- [4] MALONEY J. TIMOTHY, Electrónica industrial moderna 3º Edición; Pretince Hall; Naulcalpan de Juarez-Mexico, 2007; pp 526-530.
- [5] McCOMB GORDON, The Robot Builder's Bonanza 2º Edición, McGrill-Hill, Estados Unidos, 2001; pp 253-318.
- [6] "dsPIC30F4011 Datasheet", Microchip Technology Inc., 2003.
- [7] Tutorial de PROTEL99, actualización 2 de Octubre de 2001. Disponible en: http://www.uhu.es/manuel\_sanchez/tutoriales/prot el99/protel99.